## Как зарегистрироваться в АИС «Дневник.ру»?

## **Для регистрации в АИС «Дневник.ру» необходимо выполнить следующие шаги:**

получить в образовательной организации логин и временный пароль для регистрации;

За получением логина и пароля **для регистрации родителям и обучающимся** следует обратиться к сотруднику, который является ответственным лицом по заполнению данных в образовательной организации, т.е. администратору образовательной организации. Если информации об администраторе нет, то можно обратиться к классному руководителю.

За получением логина и пароля **для регистрации сотрудникам** необходимо обращаться к администратору образовательной организации. Информацию об администраторах образовательной организации можно получить у директора.

- перейти на сайт по адресу [http://www.dnevnik.ru](http://dnevnik.ru/)
- нажать на кнопку **«Войти»**;

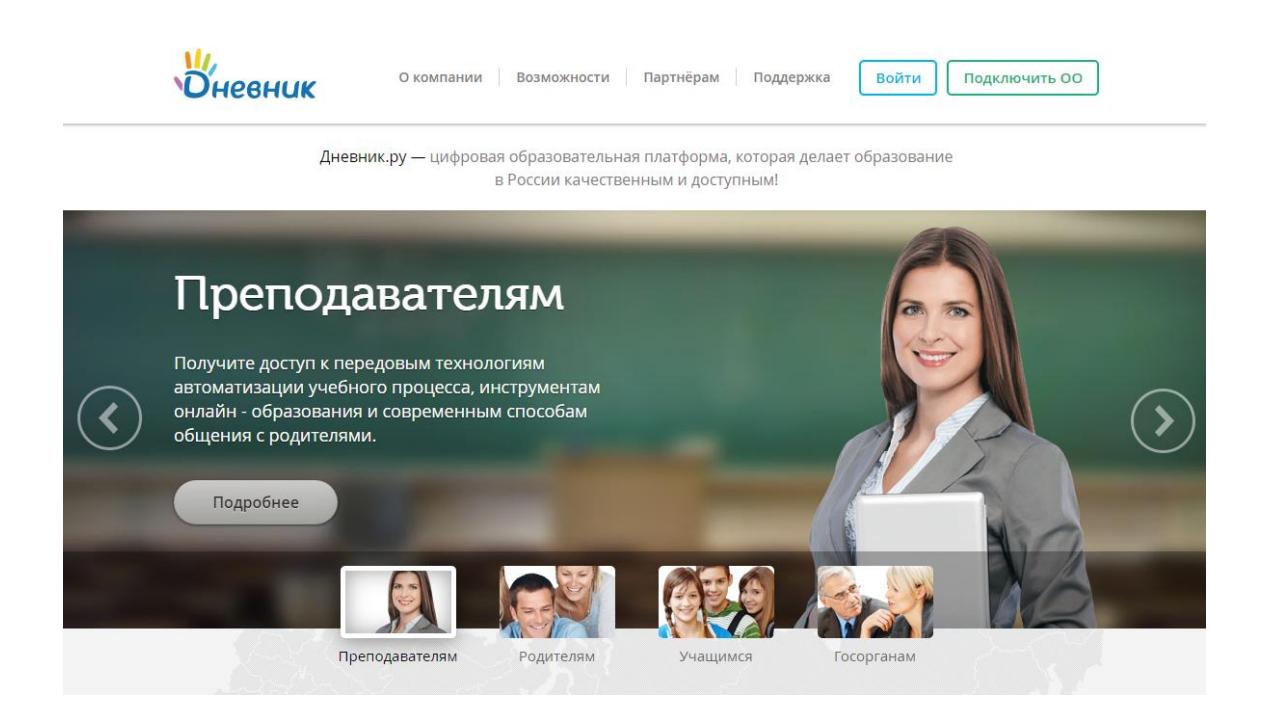

ввести полученные логин и пароль в соответствующие поля и нажать на кнопку **«Войти»**;

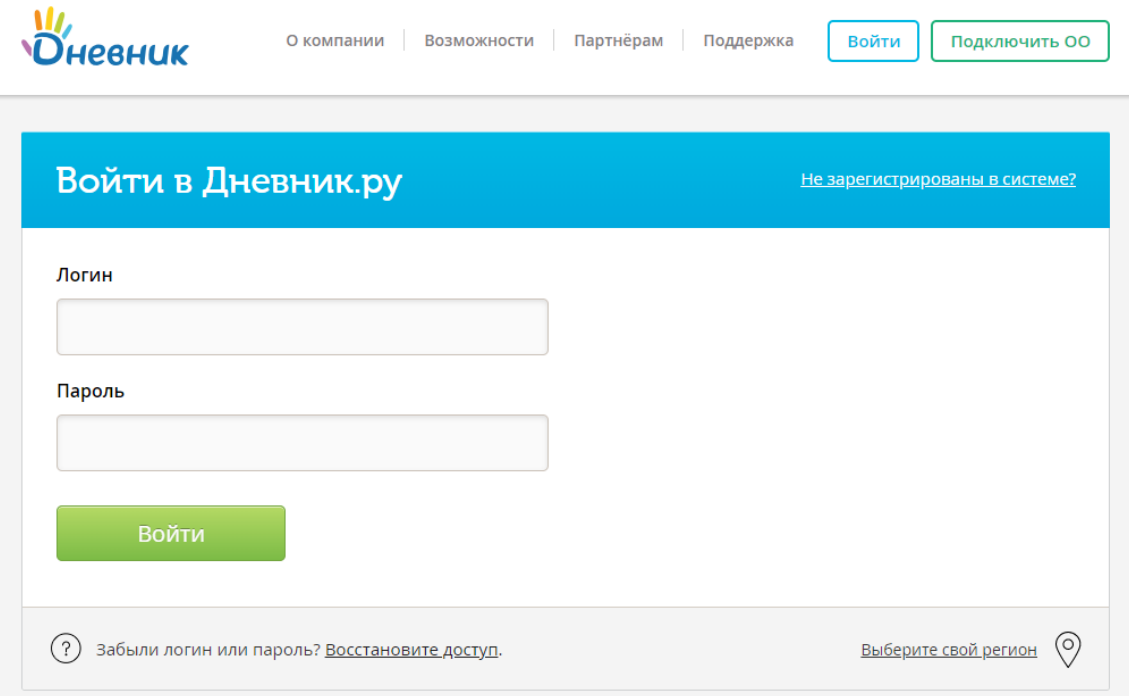

 на странице регистрации на вкладке **«Личные данные»** проверить персональную информацию. Нажать **«Далее»**;

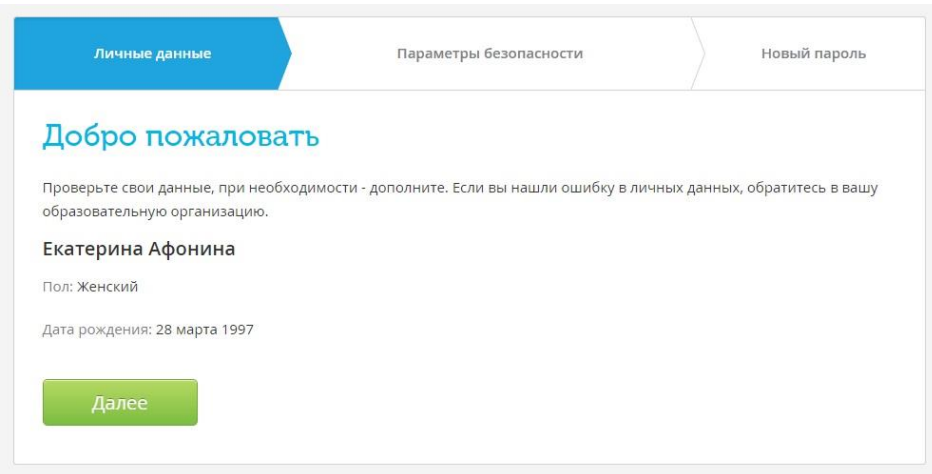

**Примечание:** если найдена ошибка в личных данных, следует обратиться к администратору или классному руководителю для ее исправления.

- заполнить **«Параметры безопасности»**:
	- o email;
	- o номер мобильного телефона.

**При регистрации следует указывать действительные email и номер телефона, к которым имеется доступ.**

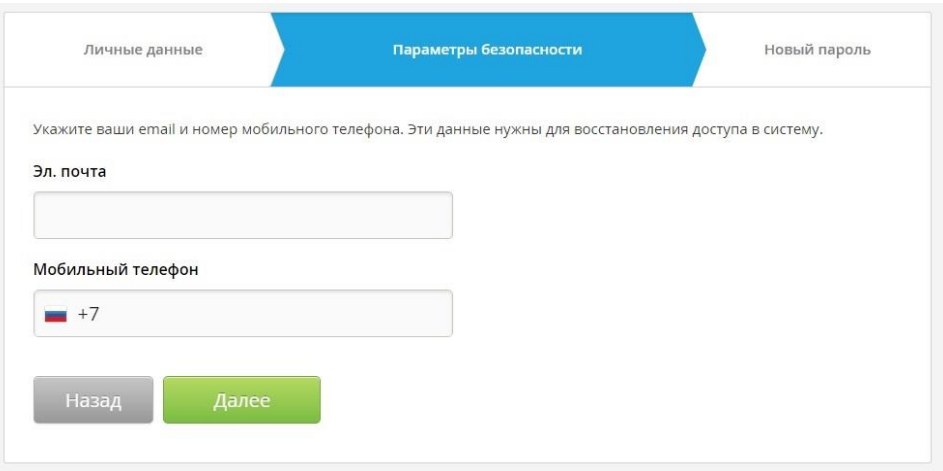

**Примечание:** внесение этих данных необходимо для защиты страницы, и для возможности быстрого и самостоятельного восстановления логина и пароля в Дневник.ру в том случае, если они будут утрачены.

ввести новый пароль, который должен соответствовать [требованиям:](https://help.dnevnik.ru/hc/ru/articles/203475288)

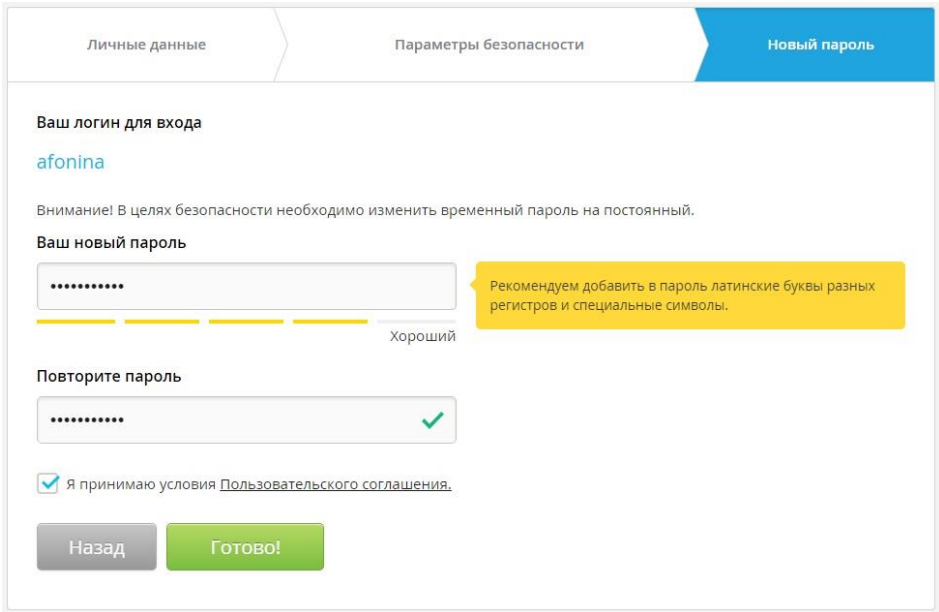

 после первого входа Система предложит изменить **временный (регистрационный) пароль** на постоянный. Изменить логин можно только **1 раз** в настройках личного профиля после завершения процедуры регистрации.

*В целях безопасности НЕ рекомендуется оставлять чужие или общие адреса* email.